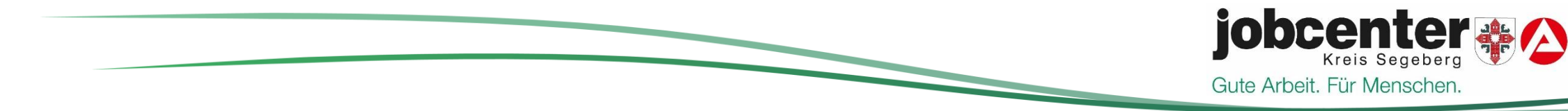

# Neuantragsstellung **Bürgergeld**

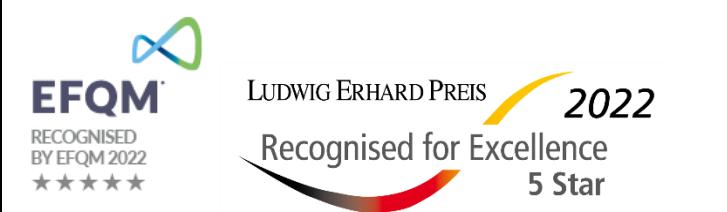

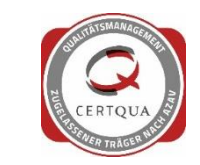

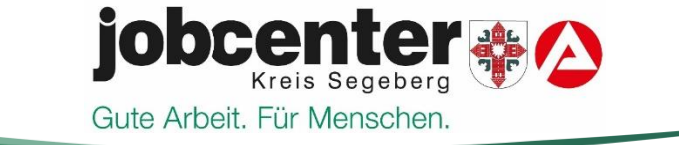

### Inhaltsverzeichnis

Folie 3 bis Folie 4 Elektronische Neuantragsstellung

Folie 5 bis 7 jobcenter.digital

Folie 8 Postalische Neuantragsstellung

Folie 9 Persönliche Neuantragsstellung

Folie 10 bis Folie 13 Laufende Fälle / Folgeantragssteller\*innen

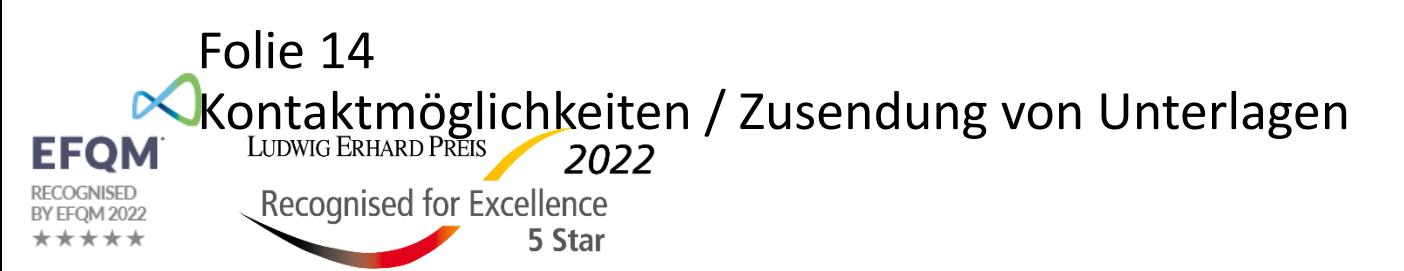

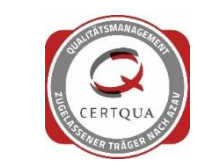

2

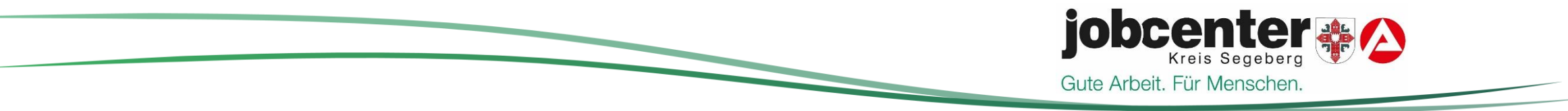

# Elektronische Antragsstellung

Die Antragsstellung erfolgt über **[www.jobcenter.digital](http://www.jobcenter.digital/)**

Sollten sich während der noch nicht abgeschlossenen Neuantragsstellung Änderungen ergeben, können diese über **jobcenter.digital** mitgeteilt werden.

Um das weitere Vorgehen und ggf. die Einreichung weiterer Unterlagen zu besprechen ist die vollständige Angabe der persönlichen Daten (z.B. Telefonnummer und E-Mail Adresse) notwendig.

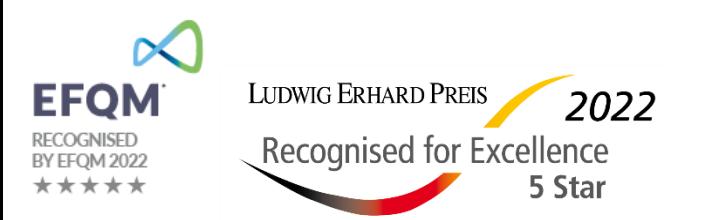

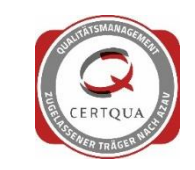

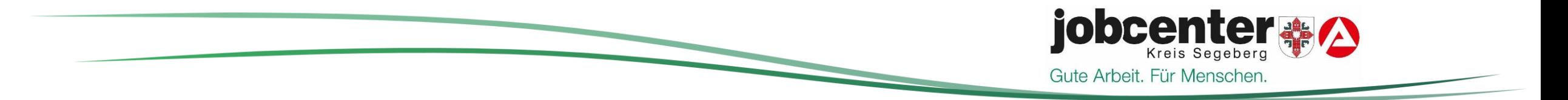

Die Mitarbeitenden des Jobcenters versuchen Sie anzurufen und fehlende Unterlagen und das weitere Verfahren mit Ihnen zu besprechen.

Außerdem wird zunächst digital ein Informationsschreiben mit fehlenden Unterlagen versandt.

Sollte keine Reaktion erfolgen, versenden wir nach ca. 14 Tagen per Post ein Mitwirkungsschreiben mit Rechtsfolgenbelehrung.

Im Zuge der Antragsstellung ist einmalig eine persönliche Vorsprache (nur Vertretung der Bedarfsgemeinschaft) zur Identifikation unter Vorlage der Ausweispapiere erforderlich, melden Sie sich gern während der Öffnungszeiten am Kundentresen ohne Termin.

Die elektronische Antragstellung über [www.jobcenter.digital](http://www.jobcenter.digital/) bietet erhebliche Vorteile

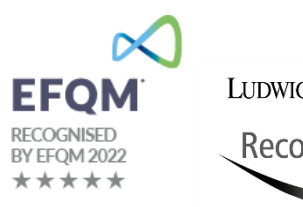

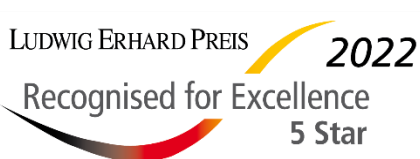

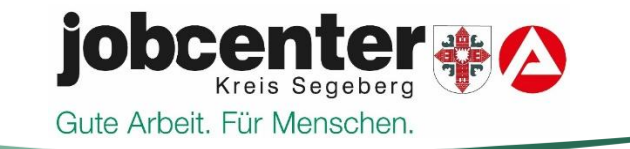

# Mehrwert jobcenter.digital

- Durch das Hochladen und Versenden der Unterlagen auf jobcenter.digital sparen Sie sich die Kosten für Briefmarken / Papier oder auch den Weg zum Jobcenter
- Die Seite ist auch auf englisch verfügbar
- Sie können Ihr Anliegen ortsunabhängig und unabhängig von Servicezeiten Ihres Jobcenters erledigen, ohne z.B. mühsam einen gemeinsamen Termin finden zu müssen, falls Sie jemanden zur Unterstützung hinzuziehen möchten
- Sie finden Ihre Unterlagen alle zentral in Ihrem Kundenprofil und haben sie so jederzeit im Blick
- Sie haben sofort die Bestätigung über alle eingereichten Unterlagen
- Hinweistexte unterstützen Sie bei der Dateneingabe

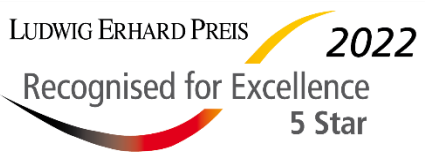

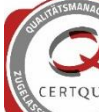

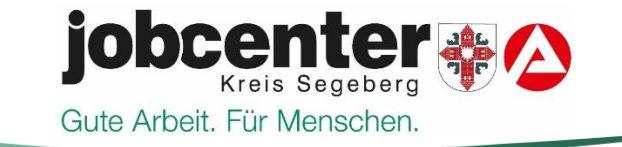

# Registrierung jobcenter.digital

Sie haben bereits schon einmal Kontakt mit der Agentur für Arbeit oder dem Jobcenter gehabt?

Dann senden Sie zur Registrierung eine E-Mail an die Adresse:

[Jobcenter-Kreis-Segeberg.Standort-Kaltenkirchen@jobcenter-ge.de](mailto:Jobcenter-Kreis-Segeberg.Standort-Kaltenkirchen@jobcenter-ge.de)

[Jobcenter-Kreis-Segeberg.Standort-Norderstedt@jobcenter-ge.de](mailto:Jobcenter-Kreis-Segeberg.Standort-Norderstedt@jobcenter-ge.de)

[Jobcenter-Kreis-Segeberg.Standort-Bad-Segeberg@jobcenter-ge.de](mailto:Jobcenter-Kreis-Segeberg.Standort-Bad-Segeberg@jobcenter-ge.de)

#### Die Registrierung für Neukunden ist über [www.jobcenter.digital](http://www.jobcenter.digital/) vorzunehmen.

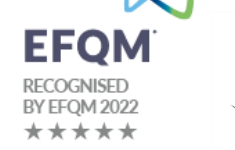

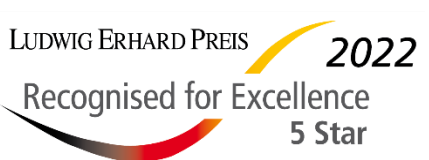

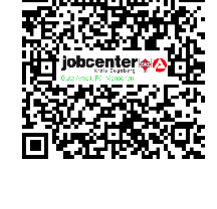

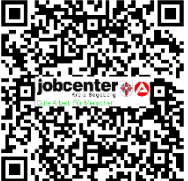

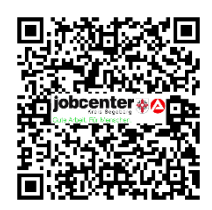

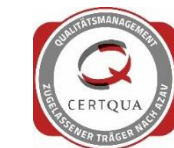

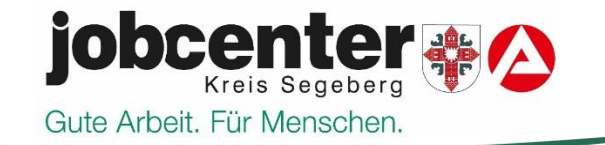

# Weitere Funktionen jobcenter.digital

- Neuantragstellung Bürgergeld und Übermittlung des Online-Arbeitsmarktprofils
- Weiterbewilligungsantrag Bürgergeld stellen
- Veränderungen mitteilen und Unterlagen dazu hochladen
- Postfachnachrichten senden
- Antragstellung Einstiegsgeld
- Antragstellung Vermittlungsbudget
- Anfrage einer Ortsabwesenheit

#### Im Online-Portal finden Sie ebenfalls eine Übersicht über die von Ihnen übermittelten Dokumente.

EFON

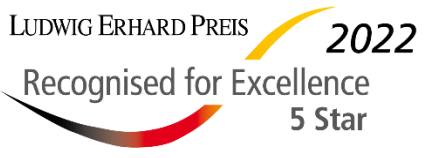

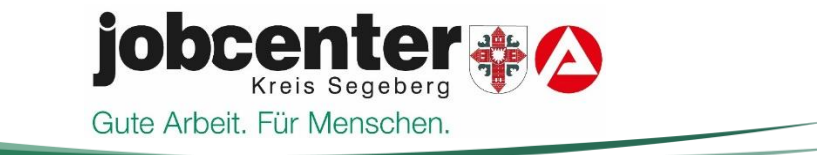

### Postalische Antragsstellung

Die ausgefüllten Antragsunterlagen können auch per Post übermittelt werden, die Unterlagen gehen dann allerdings zunächst per Post weiter an ein Scan-Zentrum, um Ihre Unterlagen zu digitalisieren.

Um das weitere Vorgehen und ggf. die Einreichung weiterer Unterlagen zu besprechen ist die vollständige Angabe der persönlichen Daten (z.B. Telefonnummer und E-Mail Adresse) wichtig.

Sofern Unterlagen fehlen werden wir zunächst versuchen Sie telefonisch zu erreichen.

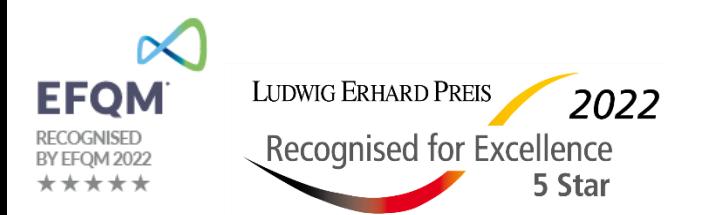

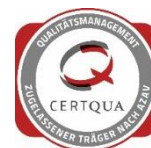

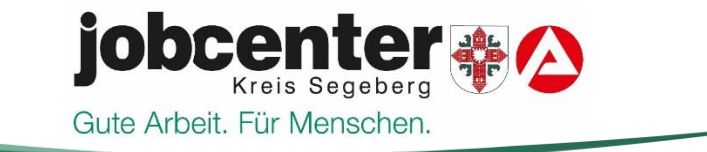

### Persönliche Antragsstellung

Persönliche Vorsprache erfolgt ohne Einladung beim Jobcenter Kreis Segeberg. Die zuständige Dienststelle für Ihren Wohnort entnehmen Sie bitte [hier.](https://www.jobcenter-kreis-segeberg.de/ueber-uns/oertliche-zustaendigkeiten)

Die Vorsprache erfolgt während der Öffnungszeiten bis 11:00 Uhr im Jobcenter.

Sie werden vom Kundentresen mit einer möglichen Wartezeit beim Sachbearbeitenden zum Beratungsgespräch bei Bedarf/Wunsch angemeldet.

Der Sachbearbeitende bespricht die auszufüllenden Antragsunterlagen und händigt eine Übersicht der einzureichenden Unterlagen (Mitwirkungsschreiben) aus. Ebenfalls wird das weitere Verfahren des Jobcenters erläutert.

Ausnahme einer Weiterleitung: Sollten zu der Uhrzeit zu viele persönliche Antragsstellungen vorliegen, wird auf einen Termin verwiesen.

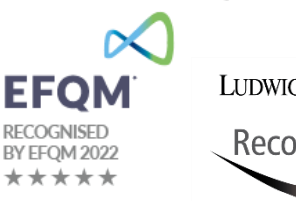

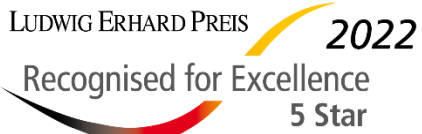

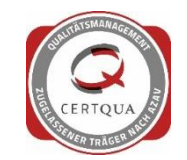

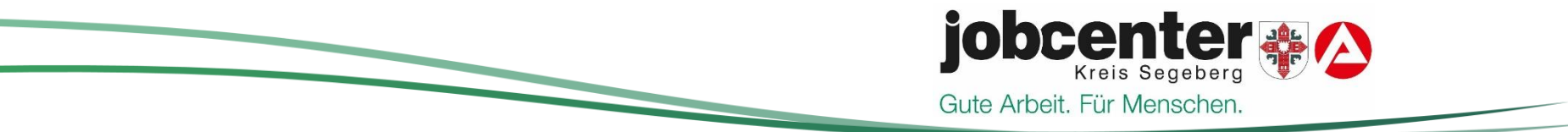

### Laufender Leistungsbezug/ Folgeantragsteller\*innen

Sie haben Fragen zum laufenden Leistungsbescheid

#### Variante 1

**LUDWIG ERHARD PREIS** 

**Recognised for Excellence** 

2022

5 Star

Sie buchen eigenständig einen Termin über die Online-[Terminverwaltung des Jobcenters \(www.jobcenter](http://www.jobcenter-kreis-segeberg.de/service/termin-buchen)kreis-segeberg.de/service/termin-buchen) und erhalten spätestens zum vereinbarten Termin einen Rückruf zur Anliegensklärung. Bei Buchung eines persönlichen Gesprächstermins, erfolgt die Anliegensklärung vor Ort zum gebuchten Termin.

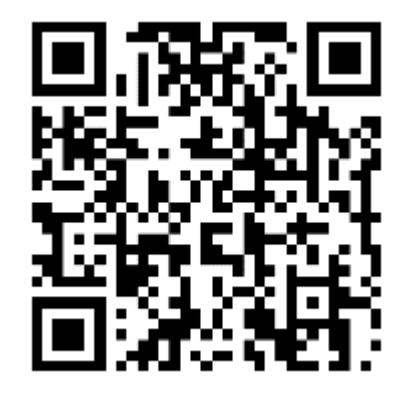

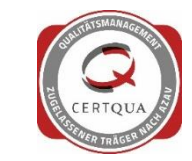

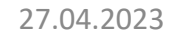

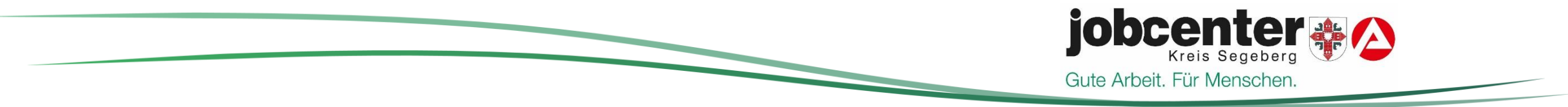

#### Variante 2

Sie reichen einen Terminwunsch schriftlich oder per E-Mail ein.

Sie erhalten zeitnah (max. 48 Stunden) eine Rückmeldung vom Jobcenter.

#### Variante 3

**LUDWIG ERHARD PREIS** 

**Recognised for Excellence** 

2022

5 Star

EFON

Sie erscheinen ohne Termin beim Jobcenter

Sie erhalten vom dortigen Kundentresen Unterstützung bei der Terminbuchung. Hinweis: Das Buchen von Terminen ist aus Gründen der Datensicherung nur durch Sie persönlich erlaubt. i.d.R. keine Weiterleitung / keine detaillierte Anliegensklärung an dem Tag möglich.

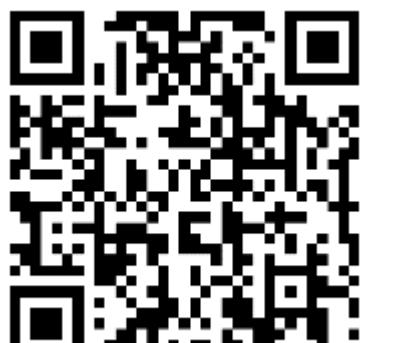

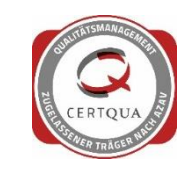

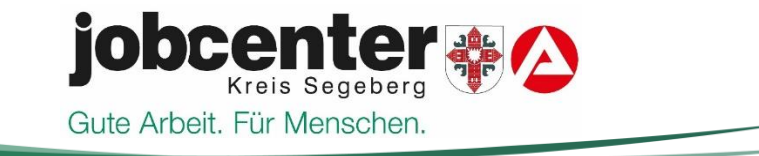

Sie haben ein "kurzes" Anliegen zum laufenden Fall

#### Beispiel:

Sie möchten wissen, ob die zugesandten Unterlagen eingegangen sind (bei z.B. Neuantragssteller\*in / Folgeantragssteller\*in).

#### Variante 1

Vorsprache ohne Termin beim Jobcenter Kundentresen möglich. Weiterleitung an Sachbearbeiter\*in erfolgt nicht, da die Beantwortung am Kundentresen vorgenommen werden kann.

#### Variante 2

Sie buchen eigenständig einen Termin über die Online-Terminverwaltung des Jobcenters ([www.jobcenter-kreis-segeberg.de/service/termin-buchen\)](http://www.jobcenter-kreis-segeberg.de/service/termin-buchen) und erhalten spätestens zum vereinbarten Termin einen Rückruf zur Anliegensklärung. Bei Buchung eines persönlichen Gesprächstermin, erfolgt die Anliegensklärung vor Ort zum *<u>gebuchten</u>* Termin.

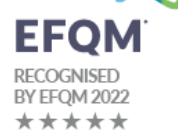

**LUDWIG ERHARD PREIS** 2022 **Recognised for Excellence** 5 Star

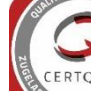

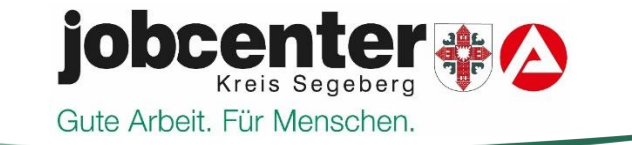

Hinweis: Liegt eine nachweisbare Mittellosigkeit vor, ist der Erhalt eines telefonischen oder persönlichen Notfalltermins (innerhalb von 2 Stunden) Vorsprache am Kundentresen möglich.

Mittellosigkeit = Keine Möglichkeit Nahrungsmittel zu kaufen

Zur Prüfung einer Mittellosigkeit wird **zwingend benötigt**:

- Erläuterung zur Entstehung der Mittellosigkeit
- Kontoauszüge der letzten 4 Wochen aller Konten (inkl. tagesaktuellem Kontoauszug), - Im Falle von Erwerbseinkommen einen Nachweis, dass keine Abschlagszahlung möglich ist und ggf. weitere Unterlagen

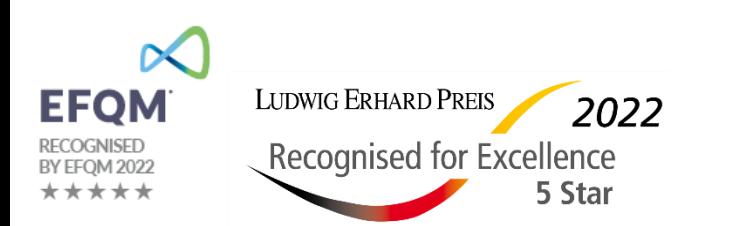

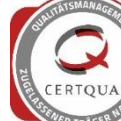

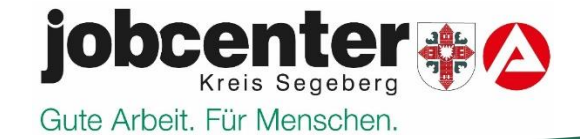

## Kontaktmöglichkeiten / Zusendung von Unterlagen

#### **jobcenter.digital**

Nutzen Sie das Online-Portal [jobcenter.digital](http://www.jobcenter.digital/), um Unterlagen auf dem direkten Weg in Ihre elektronische Leistungsakte zu übermitteln.

#### **Kontaktcenter**

Auf der Internetseite des Jobcenters können Sie über das "Kontaktcenter" schnell und einfach Nachrichten und Unterlagen an die Jobcenter versenden.

#### **E-Mail an Standortpostfach**

Größe von Anhängen begrenzt. [Jobcenter-Kreis-Segeberg.Standort-Kaltenkirchen@jobcenter-ge.de](mailto:Jobcenter-Kreis-Segeberg.Standort-Kaltenkirchen@jobcenter-ge.de)

[Jobcenter-Kreis-Segeberg.Standort-Norderstedt@jobcenter-ge.de](mailto:Jobcenter-Kreis-Segeberg.Standort-Norderstedt@jobcenter-ge.de)

[Jobcenter-Kreis-Segeberg.Standort-Bad-Segeberg@jobcenter-ge.de](mailto:Jobcenter-Kreis-Segeberg.Standort-Bad-Segeberg@jobcenter-ge.de)

#### **Papierpost einreichen**

Nutzen Sie die Briefkästen vor Ort. Bitte reichen Sie nur Kopien ein.

**EFOM** 

**LUDWIG ERHARD PREIS** 2022 **Recognised for Excellence** 5 Star

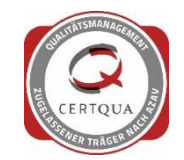